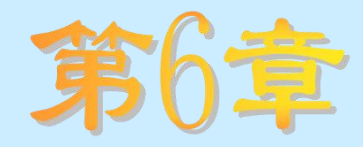

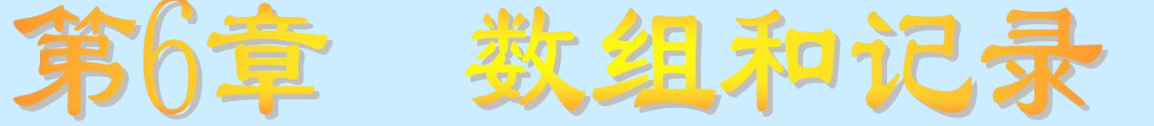

## 知识要点

- 数组和记录的概念、分类
- 数组的声明和记录的定义
- 数组和记录的使用方法

## 学习任务

- 了解数组和记录的概念和分类
- 理解数组和记录的功能
- 掌握数组和记录的定义、声明及使用方法

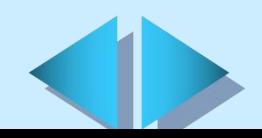

## **6.1** 数组的概念

Visual Basic中的数组和数学中数组的概念基本类似,都是由一 批互相联系的、有一定顺序的数据组成的集合。与数学中的数组不同 的是, Visual Basic中的数组必须先声明, 然后才能在程序中使用。 一个数组中的所有数据,称为该数组的数组元素。

## **6.2** 常规数组

常规数组,即大小固定的数组,也就是说常规数组中包含的数组 元素的个数不变,它总是保持同样的大小,占有的存储空间当然也就 保持不变。

### 6.2.1 常规数组的声明

语法:

{Dim|Static|Public|Global|Private}< 数组名>[类型说明符] ([下界] To 上界[,[下界] To 上界] [,...])[As < 类型说明词 >] 功能**:**

声明常规数组的数组名、维数、上下界及其类型。

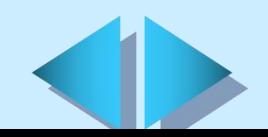

### 6.2.2 多维数组

具有两个或两个以上序号的数组称为多维数组。

### 6.2.3 数组数据的输入和输出

因为数组元素下标的顺序在其上下界的范围内是连续的,所以我们 可以使用循环语句来控制数组数据的输入和输出。

## 6.2.4 包含其他数组的数组

可以在一个数组中包含其他已声明的数组,被包含的数组的类型可 以相同也可以不同,如果不同,则必须将此数组声明为Variant数据类 型。

# **6.3** 动态数组

动态数组就是能够随时调整数组的大小的数组。

## 6.3.1 动态数组的声明

语法:

{Dim|Static|Public|Private}<数组名>[类型说明符]()As [< 类型说明词>]

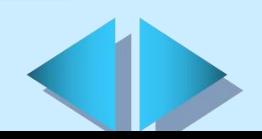

### 功能**:**

声明动态数组的数组名及其类型。

6.3.2 为动态数组分配实际可用空间 语法:

ReDim [Preserve] <数组名>([下界] To 上界[,[下界] To 上界][,. . .])

功能**:**

声明动态数组的维数和上下界范围,为动态数组分配实际可用空间。 **6.4** 记录类型

用户自定义数据类型,又叫做记录数据类型,简称记录类型。是当 基本数据类型不能满足实际需要时,由程序设计人员在应用程序中以基 本数据类型为基础,并按照一定的语法规则自己定义而成的数据类型。 用户自定义数据类型必须先定义,然后才可以像基本数据类型那样在程 序中使用。

### 6.4.1 记录类型的定义 语法: {Public|Private}Type <记录名>

<数据项> As <类型>

·

·

·

End Type

功能**:**

声明记录类型数据。

### 6.4.2 记录类型的使用

**1.** 用户自定义数据类型变量的声明

一个记录类型一经定义,就可以像基本数据类型那样使用了,可以 将变量声明为这种记录类型,方法同将变量声明为基本数据类型的方法 基本类似,但要注意声明语句所在的位置略有不同:不能在窗体模块和 类模块中声明全局型的记录类型变量,全局型的记录类型变量必须在标 准模块中进行声明。

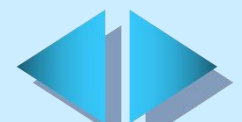

#### **2.** 记录类型变量的使用

一个变量一旦被说明为记录类型,就可以在程序中使用该变量及该 变量中任一数据项中的数据了。 语法:

<记录类型变量名>.<数据项>

**3.** 记录数组

如果一个数组中各元素的数据类型均为记录类型,则称此数组为记 录数组。

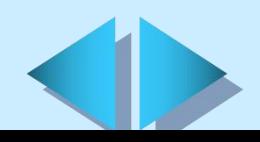

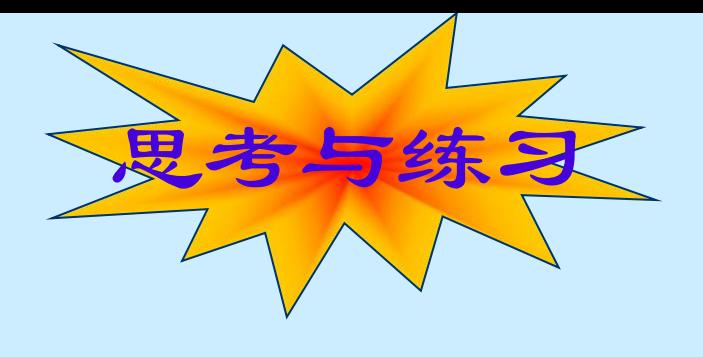

### 填空题

- 根据占用内存方式的不同,可将数组分为 \_\_\_\_ 和 两种类型。
- + 数组元素下标的下界默认为是 , 如要想改变其默认 值,应使用\_\_\_\_\_\_\_\_\_\_ 语句。

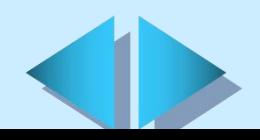

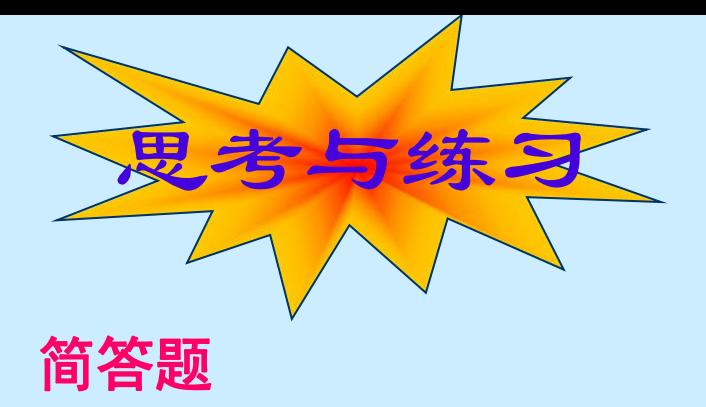

- 什么是数组?什么是数组元素?
- 数组数据的输入和输出常使用什么语句进行控制?
- 使用动态数组有什么优点?
- 要想保留动态数组中的数据应使用什么关键字? 此时能改变 最后一维的上、下界吗?能改变其他维的上、下界吗?能改 变数组的维数吗?如不保留动态数组中的数据,能改变最后 一维的上、下界吗?能改变其他维的上、下界吗?能改变数 组的维数吗?
	- 什么是用户自定义数据类型又叫做什 么数据类型?可以在过程内部定义用户自定义数据类型吗? 全局型的用户自定义类型数据和用户自定义类型数据的变量 分别应在什么地方声明?

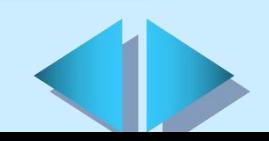

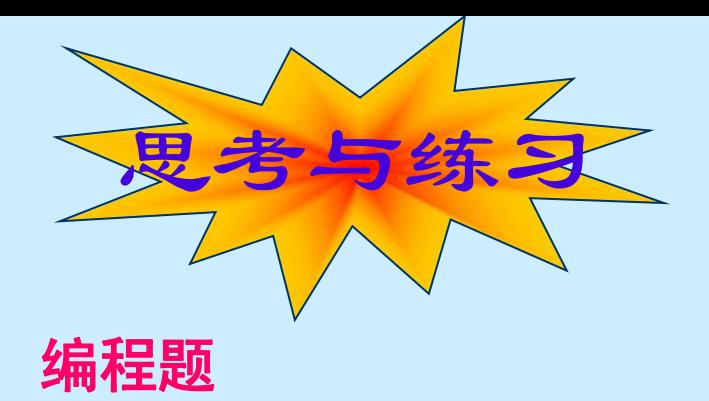

- 声明一个有20个元素的一维数组A,使用InputBox函数为其所 有元素赋值,然后将其所有元素的值及其下标显示出来。
- 定义一描述教师情况的用户自定义类型数据Teacher,其中包 括姓名、年龄、学科、工作年限和基本工资五个数据项, 然 后在窗体的Activate事件中将一包含20名教师的数组T声明为 此记录类型,接着使用InputBox函数给数组T中的每个数组元 素的各个数据项赋值,最后将其值全部显示到屏幕上。

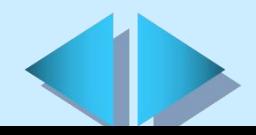